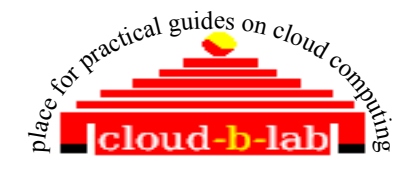

OpenNebula 3.4 and VMWARE ESXi 5.0

# **Index**

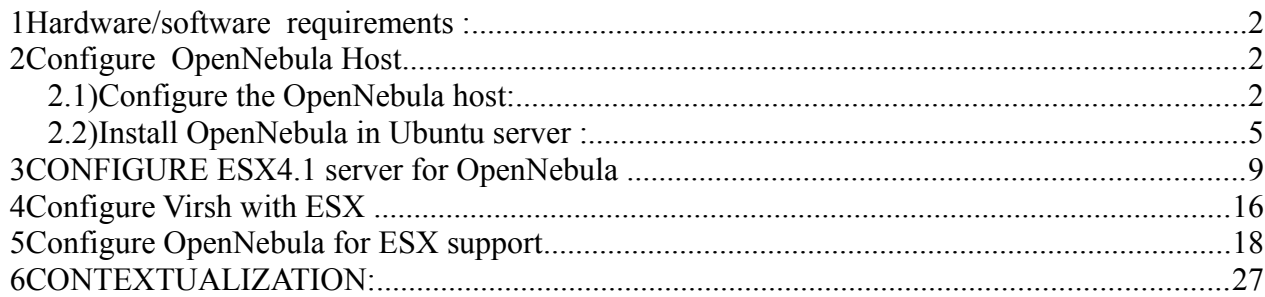

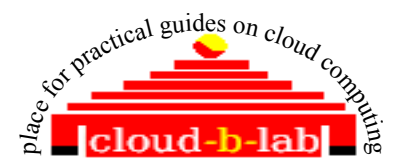

ANIL KUMAR A N Chennai

cloud.b.lab@zoho.com admin@cloud-b-lab.co.in

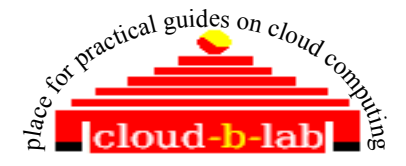

CREATING VMWARE ESXi Vms using OpenNebula 3.4

## **1 Hardware/software requirements :**

- 1. A VT enabled hardware running ESXi [a valid trial license will also do] Hostname :esxi01 IP address :192.168.1.95 Gateway : 192.168.1.1
- 2. A VT enabled hardware with Ubuntu 11.04 or 11.10 server running Hostname : OneHost IP address : 192.168.1.98 Gateway : 192.168.1.1

## **2 Configure OpenNebula Host**

• Before installation of OpenNebula in Ubuntu Server , just check the following to ensure that you have a proper setup.

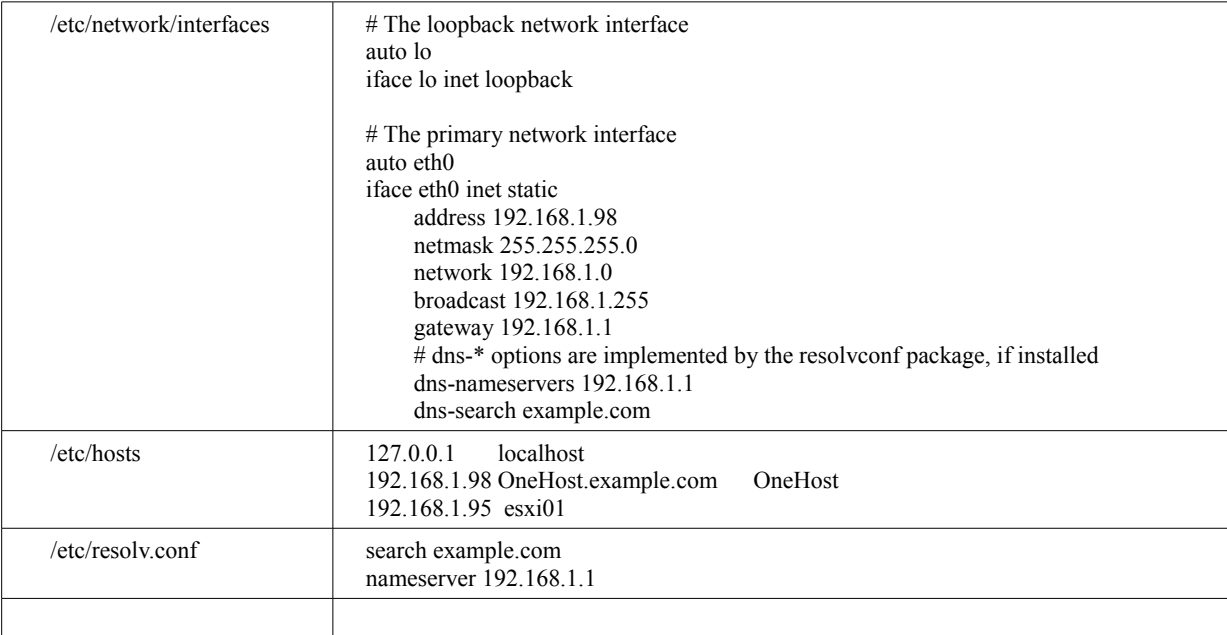

## *2.1) Configure the OpenNebula host:*

Create a folder "/var/liv" and create a group named "oneadmin"

sudo mkdir -p /var/lib {if does not exist}

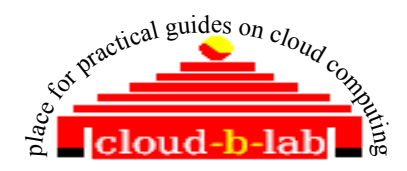

sudo groupadd -g 10000 oneadmin

•

Create a user "oneadmin" , add user to group "oneadmin" and have /var/lib/one as home folder.

sudo useradd -u 10000 -m oneadmin -d /var/lib/one -s /bin/bash -g oneadmin

•

• Setup password for "oneadmin" and make oneadmin owner of "/var/lib"

sudo passwd oneadmin - I chose "redhat123" as the password

sudo chown -R oneadmin:oneadmin /var/lib

Test by logging as user "oneadmin" and exit

su -l oneadmin exit

Install Network file Server [NFS]

sudo apt-get install nfs-kernel-server

edit /etc/exports and add the following line to make folder /var/lib/one/var shareable with ESX server. We will configure ESX server later.

**For Rel 3.4 and ESXi**

```
/var/lib/one/var/datastores/0
192.168.1.0/24(rw,sync,no_subtree_check,no_root_squash,anonuid=10000,anong
id=10000)
/var/lib/one/var/datastores/100
192.168.1.0/24(rw,sync,no_subtree_check,no_root_squash,anonuid=10000,anong
id=10000)
```
Restart NFS server

sudo /etc/init.d/nfs-kernel-server start

• create a SSH key for oneadmin and disable host key checking else make all hostkeys known on the OpenNebula node.

su -l oneadmin

ssh-keygen

#### • **{Note - all defaults, and no passphrase.}**

cat  $\sim$ /.ssh/id\_rsa.pub >  $\sim$ /.ssh/authorized\_keys

nano ~/.ssh/config

[add below two lines to SSH config file]

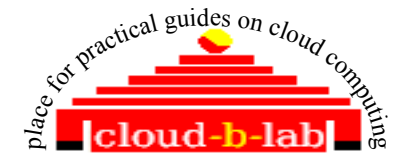

#### Host \* StrictHostKeyChecking no

• If not done earlier, edit /etc/hosts file and add an alias to ESXi host as given below.

192.168.1.95 esxi01

• Save and exit

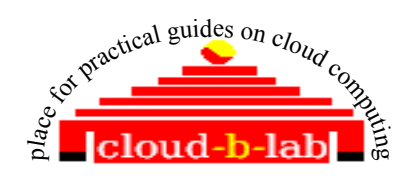

### *2.2) Install OpenNebula in Ubuntu server :*

• Login to 192.168.1.98[OneHost] and download OpenNebula Release 3.4

su -l oneadmin

Download stable opennebula release for ubuntu [opennebula-3.4.0.tar.gz] from<http://downloads.opennebula.org/> and save it in /var/lib/one folder.

Un-tar the build

 tar xzf opennebula-3.4.0.tar.gz cd opennebula-3.4.0//

• Before installing OpenNebula, install all pre-requisite packages

sudo apt-get install libsqlite3-dev libxmlrpc-c3-dev g++ ruby libopenssl-ruby libssl-dev ruby-dev sudo apt-get install libxml2-dev libmysqlclient-dev libmysql++-dev libsqlite3-ruby libexpat1-dev sudo apt-get install libc6 libgcc1 libmysqlclient16 libpassword-ruby libsequel-ruby libsqlite3-0 libssl0.9.8 libstdc+ +6 libxml2 libxmlrpc-c3-0 libxmlrpc-core-c3-0

sudo apt-get install ruby rubygems libmysql-ruby libsqlite3-ruby libamazonec2-ruby

sudo apt-get install rake rubygems libxml-parser-ruby1.8 libxslt1-dev genisoimage scons

sudo gem install nokogiri rake xmlparser

sudo apt-get install opennebula-common [optional]

sudo apt-get install mysql-server [ set the password when asked. I normally give "mygreatsecret" as the pwd]

• **configure MYSql: <refer below screen shot in case of any doubt)** mysql -uroot -pmygreatsecret CREATE USER 'oneadmin'@'localhost' IDENTIFIED BY 'oneadmin'; CREATE DATABASE opennebula; GRANT ALL PRIVILEGES ON opennebula.\* TO 'oneadmin' IDENTIFIED BY 'oneadmin'; quit;

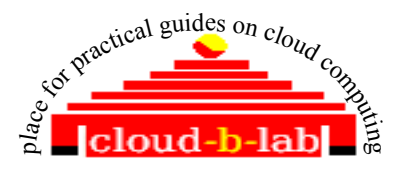

oneadmin@OneHost:~/opennebula-3.1.90\$ mysql -uroot -pmygreatsecret Welcome to the MySQL monitor. Commands end with ; or \g. Your MySQL connection id is 39 Server version: 5.1.58-1ubuntu1 (Ubuntu) Copyright (c) 2000, 2010, Oracle and/or its affiliates. All rights reserved. This software comes with ABSOLUTELY NO WARRANTY. This is free software, and you are welcome to modify and redistribute it under the GPL v2 license Type 'help;' or '\h' for help. Type '\c' to clear the current input statement. mysql> CREATE USER 'oneadmin'@'localhost' IDENTIFIED BY 'oneadmin'; Query OK, O rows affected (0.00 sec) mysql> CREATE DATABASE opennebula; Query OK, 1 row affected (0.00 sec) noysql> GRANT ALL PRIVILEGES ON opennebula.\* TO 'oneadmin' IDENTIFIED BY 'oneadmin'; Query OK, O rows affected (0.00 sec) mysql> quit; **B**ve |oneadmin@OneHost:~/opennebula-3.1.90\$ | • <Screen shot as shown below>

- - Before installing OpenNebula, configure mysql support.

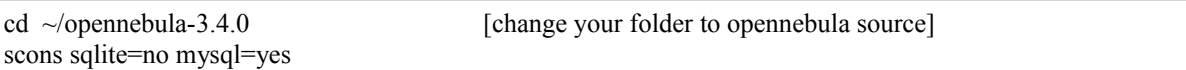

• Install openebula in /var/lib/one accessible by group oneadmin and as user "oneadmin"

./install.sh -u oneadmin -g oneadmin -d /var/lib/one

• Create a profile file[~/.bash profile] to set ENVIRONMENT VARIABLES required to start and use services rendered by "one"

```
nano ~/.bash_profile
export ONE_LOCATION=/var/lib/one
export ONE_AUTH=$ONE_LOCATION/.one/one_auth
export ONE_XMLRPC=http://localhost:2633/RPC2
export PATH=$ONE_LOCATION/bin:/usr/local/bin:/var/lib/gems/1.8/bin/:/var/lib/gems/1.8/:$PATH
```
execute the profile file and set the environment variables

source ~/.bash\_profile

•

- *[Note: Anytime you open a new SSH window for OneHost, change user to "oneadmin" and source* ~/.*bash\_profile before issuing any "one" command]*
- •

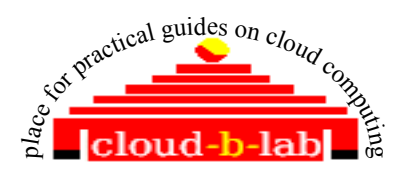

Create and store OpenNebula user and password in a file. Substitute <THE\_PASSWORD> with value

mkdir ~/.one echo "oneadmin:<THE\_PASSWORD>" > ~/.one/one\_auth

- •
- Make required changes in OpenNebula configuration file ~/etc/oned.conf

```
nano ~/etc/oned.conf
a. comment following line # Line 58 or near by [c hange if your password for oneadmin is some different]
#DB = [background = "sglite" ]b. Set SQL as MYSQL-uncomment #lines 61 through 66 or near by
# Sample configuration for MySQL
DB = \int backend = "mysql",
     server = "localhost",
    port = 0,
    user = "oneadmin",
     passwd = "oneadmin",
    db name = "opennebula" ]
#*******************************************************************************
# DataStore Configuration
#*******************************************************************************
DATASTORE LOCALION = /var/lib/one/var/datastores#-------------------------------------------------------------------------------
IM MAD =[
   name = "im_vmware",
   executable = "one_im_sh",
   arguments = "-t 15 -r 0 vmware" ]
#-------------------------------------------------------------------------------
#-------------------------------------------------------------------------------
VM MAD = \lceilname = "vmm vmware",
  executable = "one_vmm_sh",
  arguments = "-t 15 -r 0 vmware",
   default = "vmm_exec/vmm_exec_vmware.conf",
  type = "vmware"]
#-------------------------------------------------------------------------------
#*******************************************************************************
TM MAD = [executable = "one tm".
   arguments = "-t 15 -d dummy,lvm,shared,qcow2,ssh,vmware,iscsi" ]
#*******************************************************************************
#*******************************************************************************
DATASTORE_MAD = [
   executable = "one_datastore",
  arguments = "-t 15 -d fs, \n<a href="mailto:vmware.iscsi">vmware.iscsi</a>"]
#*******************************************************************************
```
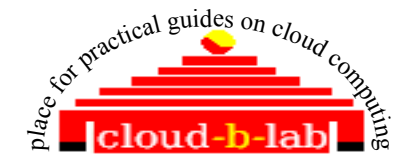

• Start Nebula

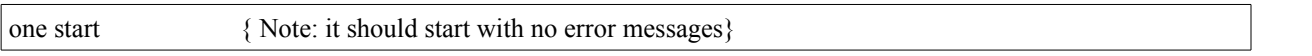

• Now You can test OpenNebula services by typing "onevm list" on the \$ prompt. The command should execute with no error.The list will be empty for now.

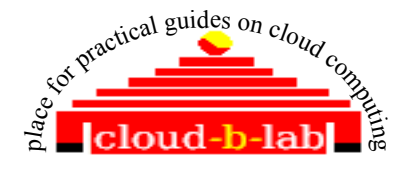

# **3 CONFIGURE ESXi server for OpenNebula**

Create a user oneadmin in ESX server [refer http://www.opennebula.org/documentation:rel3.4:evmwareg] [You can use either a VSphere client or a SSH connection to ESX server.] I am using V VSphere client.

Create a new user "oneadmin" with ID and password. same as Opennebula oneadmin user. [i.e 10000 and redhat123] Right click on the "user" tab page and select "Add" option Ssh to esxi console as root and create a user oneadmin with /home/oneadmin as home folder mkdir /home/oneadmin useradd -u 9001 oneadmin -d /home/oneadmin -s /bin/sh -g root Create a new Group "oneadmin" with ID 9001 and add oneadmin user to it  $\frac{1}{2}$  192.168.1.95 localhost.localdomain VMware ESXi, 5.0.0, 469512 | Evaluation (59 days remaining) Started Summar Local Users & Groups Vi. Users Groups  $GID$ Group  $\overline{0}$ root Edit Group - cloud Group Information Group name: doud Group ID:  $10000$ Users in this Group -- Select User -- $\blacktriangledown$ Liser: Provide required permissions to oneadmin user, using "permissions" tab. Follow the sequences as given below Right click on the page and select "Add Permission" ■ 192.168.1.95 localhost.localdomain VMware ESXi, 5.0.0, 469512 | Evaluation (59 days remaining) Getting Starte Local Users & Groups \ Events \ Permissions  $E_{R}$ Configuration User/Group Role Defined in **Copopo** Administrator This object oneadmin ÷. Administrator This object vpxuser doui Administrator This object  $\mathbf{8}$ root Administrator This object ෂී cloud Administrator This object Add Permission. Refresh

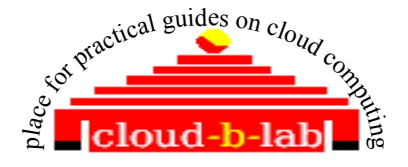

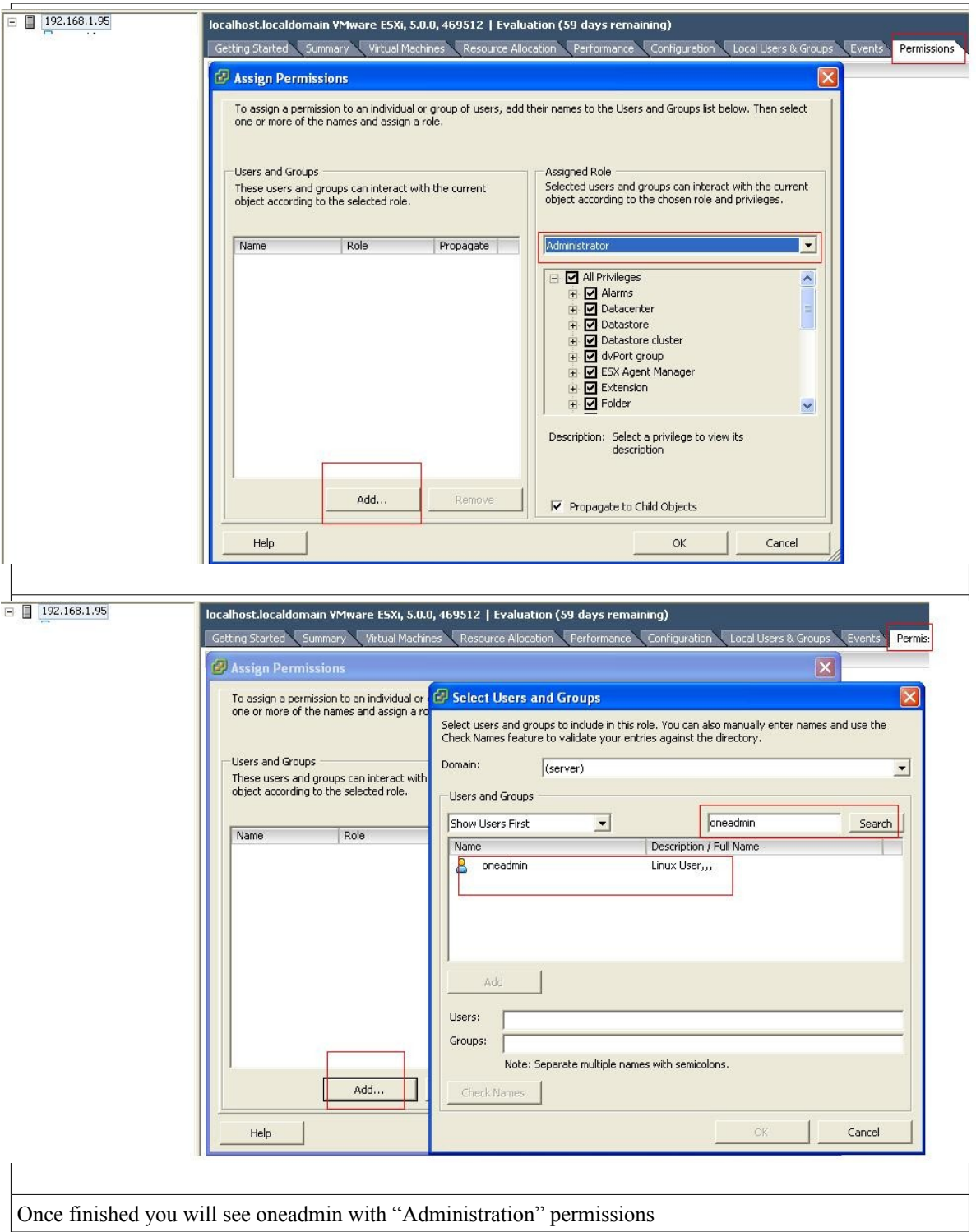

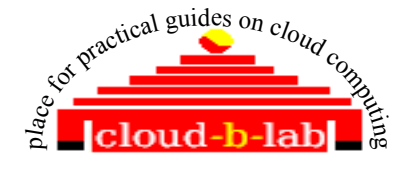

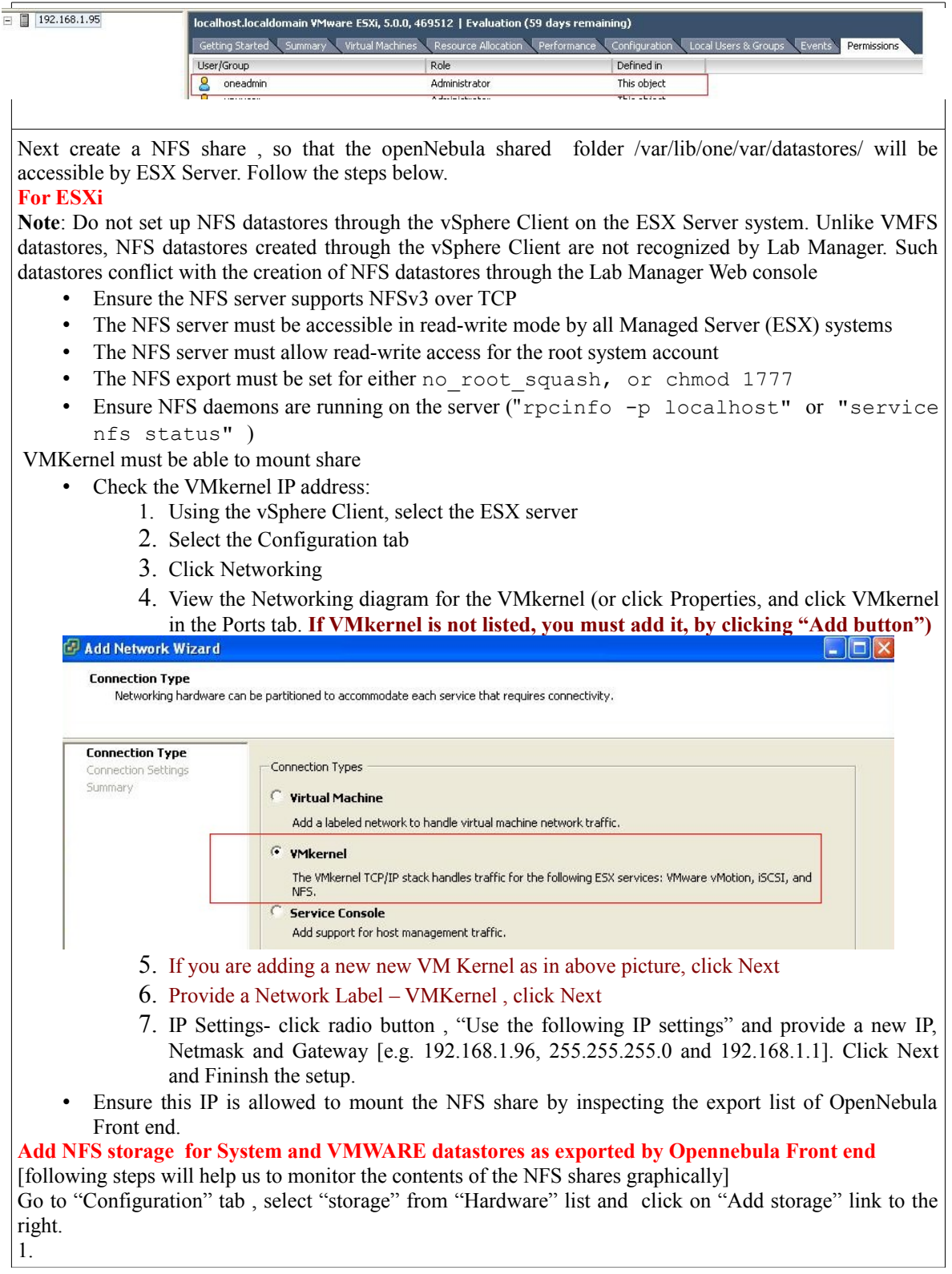

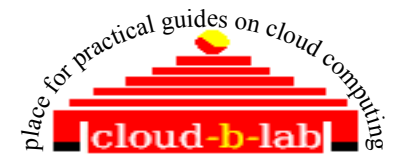

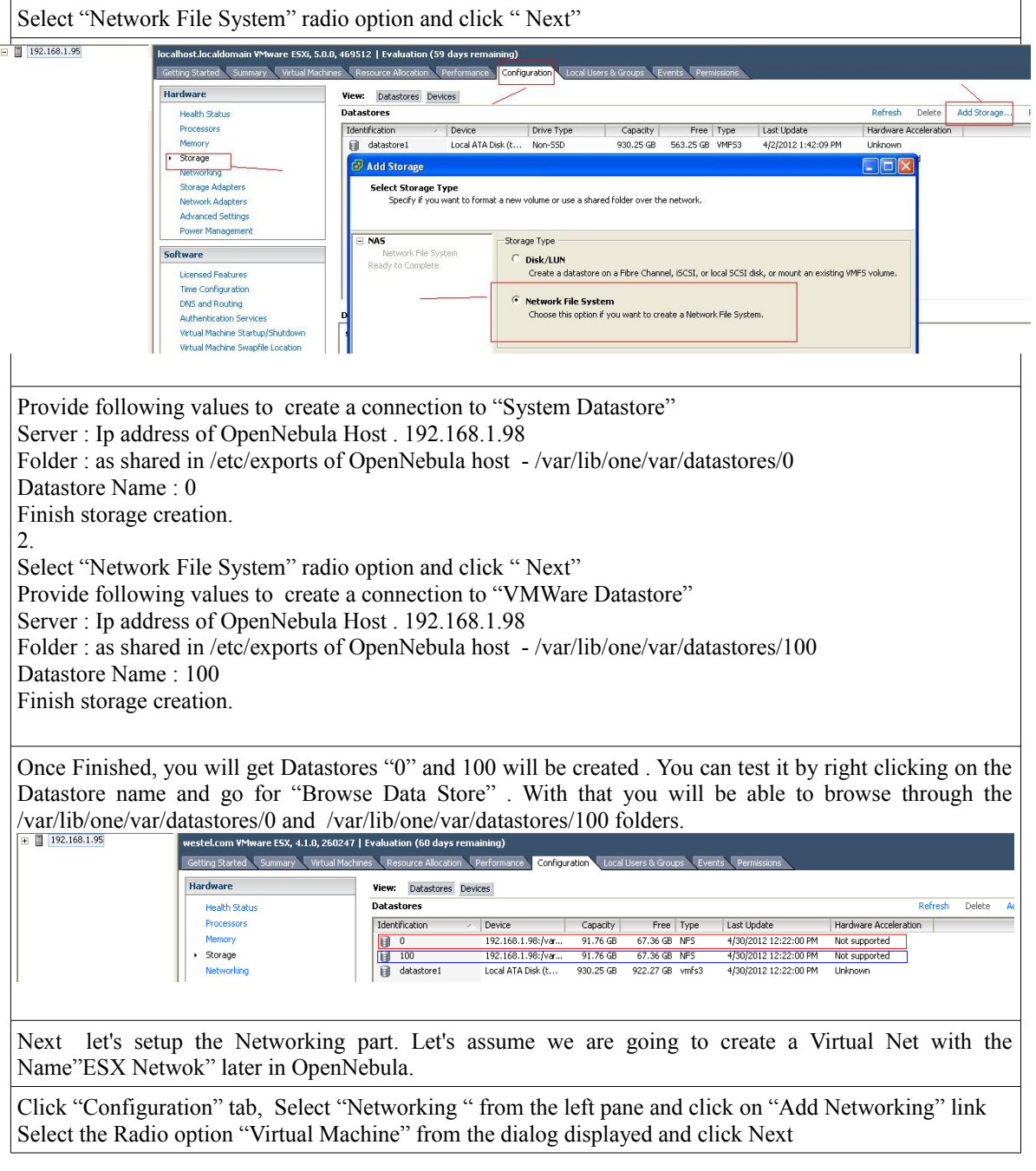

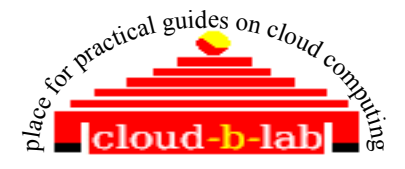

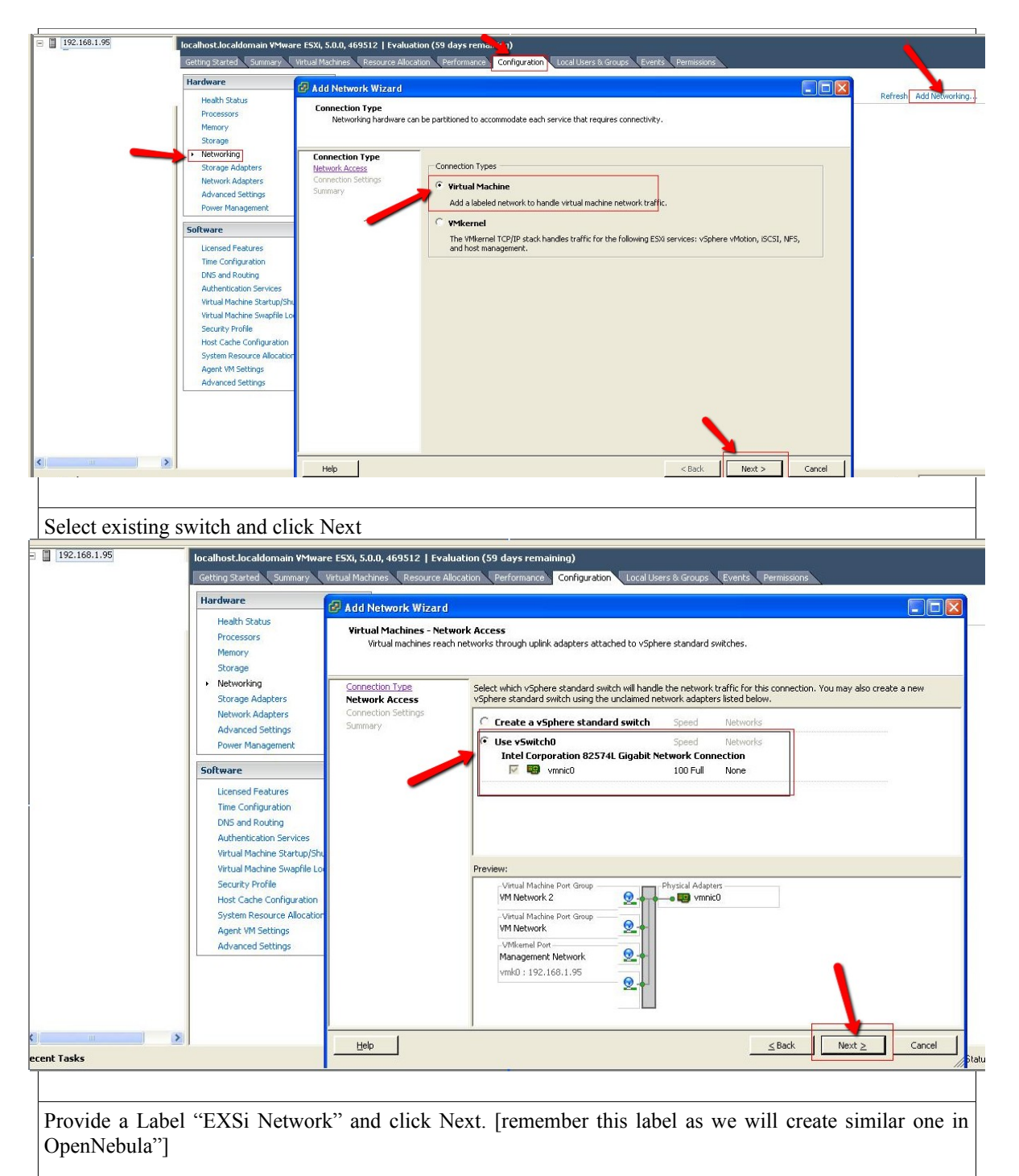

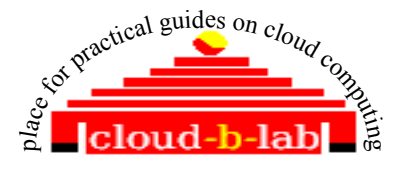

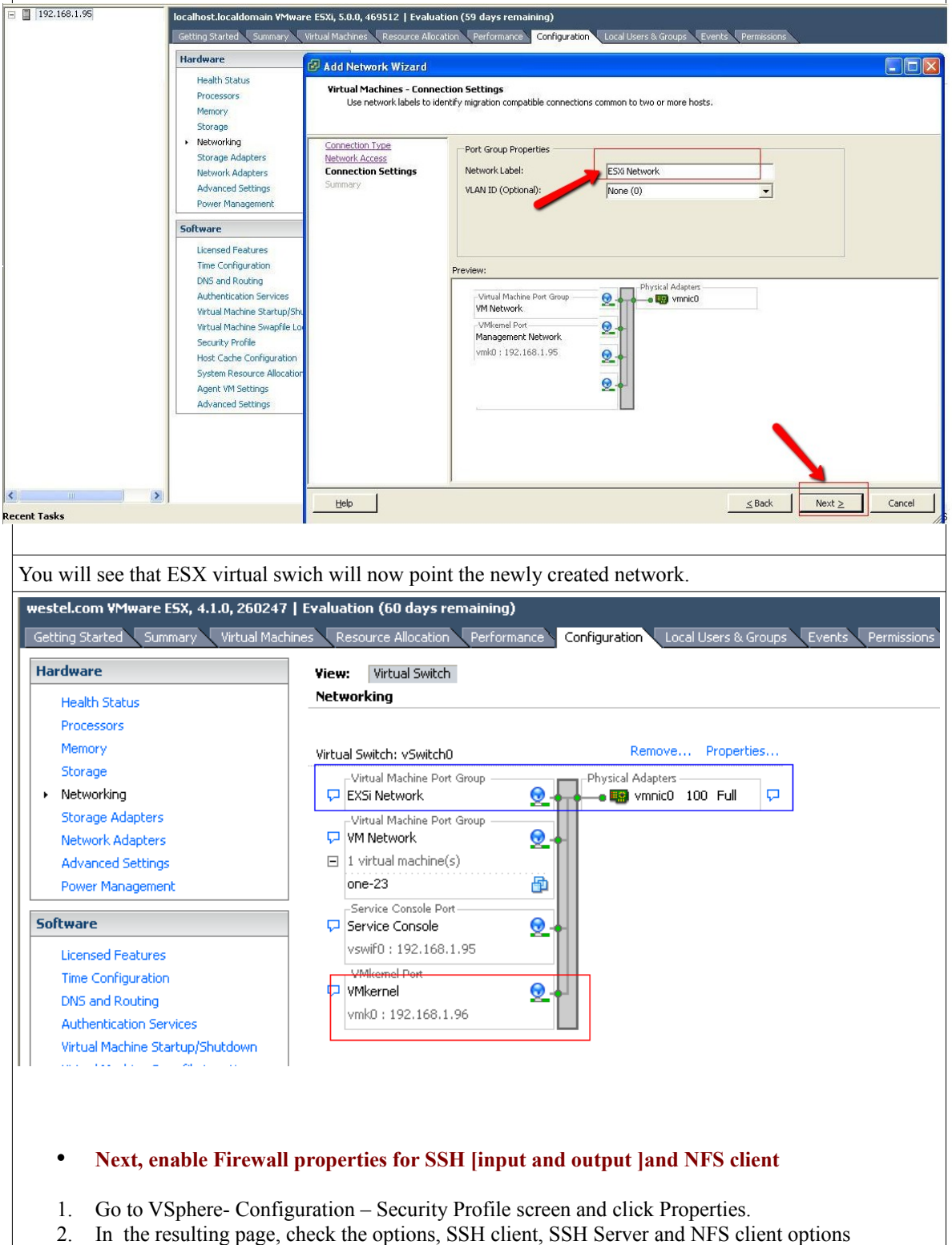

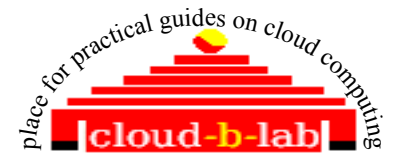

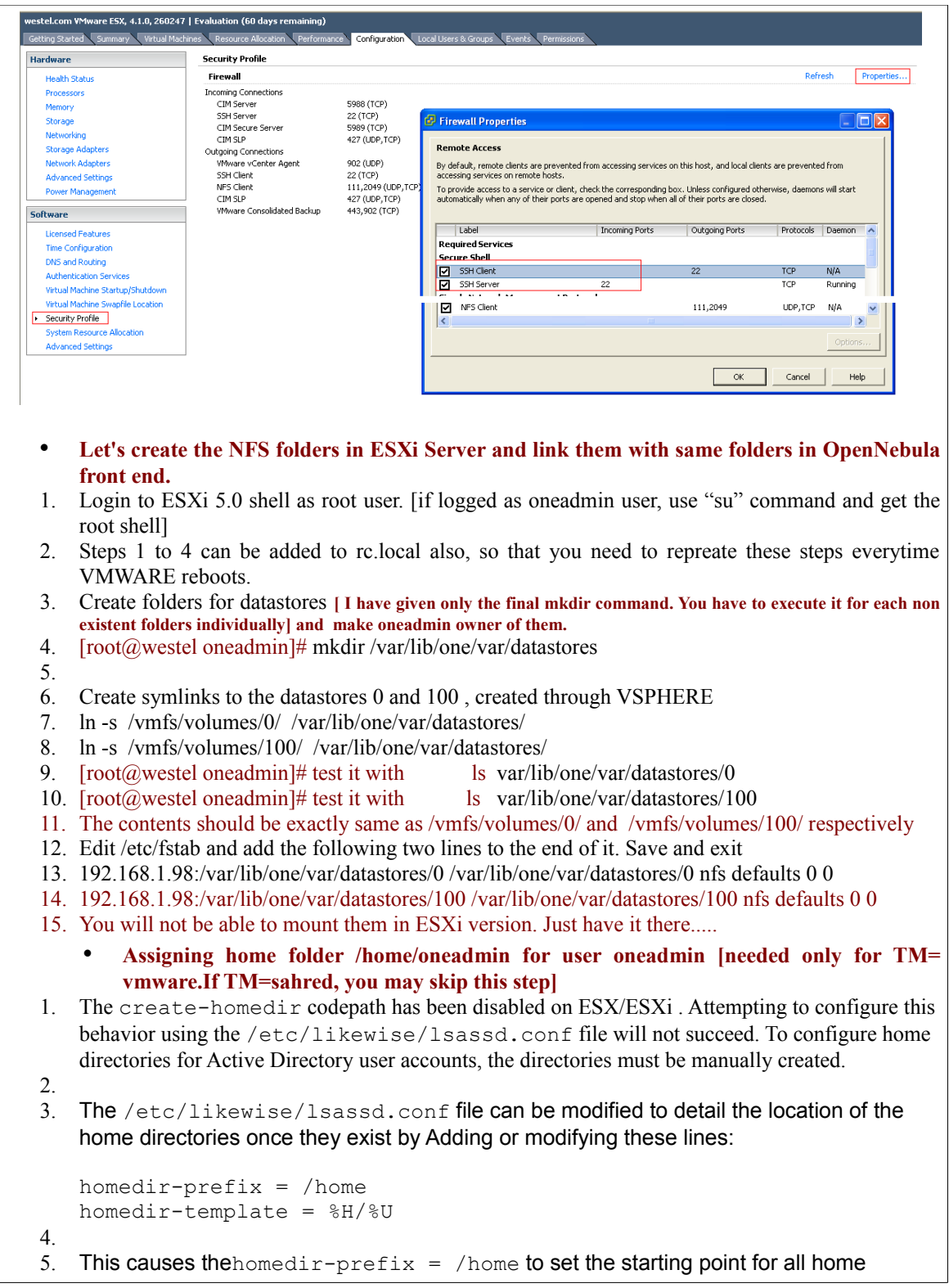

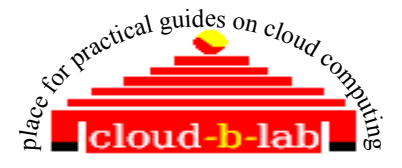

directories to be /home and homedir-template =  $\frac{1}{6}$ H/ $\frac{1}{6}$ U sets the home directory to be the homedir-prefix  $\frac{1}{6}H$  followed by the user account name  $\frac{1}{6}U$ . The variable  $\frac{1}{6}D$ can also be used to substitute the Active Directory domain name into the user's home directory.

- 6. Run these commands in sequence to restart the lsassd daemon and clear the Active Directory cache for these settings to take effect.
- 7. /etc/init.d/lsassd stop
- 8. rm /etc/likewise/db/lsass-adcache.filedb
- 9. /etc/init.d/lsassd start

#### • **Configure ESX for password less SSH from Front end.**

- 1. The access via SSH needs to be passwordless. Please follow the next steps to configure the ESX node:
- 2. login to the esxi host (ssh esxi01)
- 3. become root (su)
- 4. mkdir /home
- 5. mkdir /home/oneadmin
- 6. mkdir /etc/ssh/keys-oneadmin
- 7. chmod 755 /etc/ssh/keys-oneadmin/keys-oneadmin
- 8. chown -R oneadmin /etc/ssh/keys-oneadmin
- 9. touch /etc/ssh/keys-oneadmin/authorized\_keys
- 10. chmod 600 /etc/ssh/keys-oneadmin//authorized\_keys
- 11. chown -R oneadmin /etc/ssh/keys-oneadmin//authorized\_keys
- 12. [You can add tto /etc/rc.local also so that these will be present when to restart ESXi ]
- 13. Send ESXi ssh key to OpenNebula front end [**[needed only for TM= vmware.If TM=sahred, you may skip this step]**] to have passwordless login from ESXi to front end.
- 14. scp /etc/ssh/ssh\_host\_rsa\_key.pub <u>oneadmin@onehost</u>:/var/lib/one/.ssh/authorized\_keys
- 15. Test from ESXi Console with ssh onehost or ssh 192.168.1.98

That's it. Now let's move to Ubuntu Server to install OpenNebula

## **4 Configure Virsh with ESX**

Install the pre-dependecy packages as root user

root@apt-get install libgnutls-dev libdevmapper-dev libcurl4-gnutls-dev python-dev libnl-dev libapparmor-dev libxml2

- Download Libvirt-0.9.10 so that we configure it for ESX support.[ for ESX 4.x version Libvirt-0.9.2 is also fine]
- Untar it post download and change folder to tarred one.

root@wget [http://libvirt.org/sources/libvirt-0.9.10.tar.gz](http://libvirt.org/sources/libvirt-0.9.2.tar.gz) root@tar xvzf libvirt-0.9.10.tar.gz root@cd libvirt-0.9.10

Configure Libvirt for ESX support , with the following commands

root@ ./configure --with-esx --with-apparmor --sysconfdir=/etc --libdir=/usr/lib --sbindir=/usr/sbin

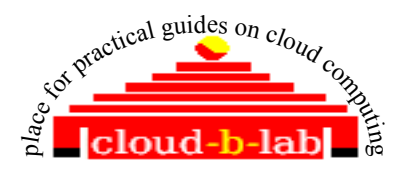

--datarootdir=/usr/share --localstatedir=/var --libexecdir=/usr/lib/libvirt

root@ make root@ make install root@cp -a examples/apparmor/usr.\* /etc/apparmor.d/ root@cp -a examples/apparmor/TEMPLATE /etc/apparmor.d/libvirt/ root@cp -a examples/apparmor/libvirt-qemu /etc/apparmor.d/abstractions/ root@ cat /etc/apparmor.d/usr.sbin.libvirtd root@cat /etc/apparmor.d/usr.sbin.libvirtd | grep owner root@/etc/init.d/apparmor restart

Change user to oneadmin now

Execute the below commands. Better to add below command to rc.local too

export PERL\_LWP\_SSL\_VERIFY\_HOSTNAME=0

Let's test Virsh for ESX support with the below command. Provide credentials of "oneadmin" , as we have already created this user in ESX

virsh -c esx://esxi01/?no\_verify=1 --readonly nodeinfo

**You should get an output like the following**

oneadmin@OneHost:/home/localadmin\$ virsh -c esx://esxi01/?no\_verify=1 --readonly nodeinfo Enter username for esxi01 [root]: oneadmin Enter oneadmin's password for esxi01:<br>CPU model: Intel Xeon CPU E31230 @ 3.20GHz Intel Xeon CPU E31230 @ 3.20GHz  $CPU(s):$  4 CPU frequency: 3192 MHz  $CPU$  socket $(s)$ : 1 Core(s) per socket: 4 Thread(s) per core: 2<br>NHMA cell(s):  $1$  $NUMA$  cell(s):  $1$ <br>Memory size:  $8106080$  kB Memory size:

Execute the below command too to check if installation is proper

/var/lib/one/bin/tty\_expect -u oneadmin -p redhat123 virsh -c esx://esxi01/?no\_verify=1 --readonly nodeinfo **You should get an output like the following [same as above]** oneadmin@OneHost:/home/localadmin\$ /var/lib/one/bin/tty\_expect -u oneadmin -p redhat123 virsh -c esx://esxi01/?no\_verify=1 --readonly nodeinfo CPU model: Intel Xeon CPU E31230 @ 3.20GHz  $CPU(s):$  4 CPU frequency: 3192 MHz  $CPU socket(s): 1$ Core(s) per socket: 4 Thread(s) per core: 2  $NUMA$  cell(s):  $1$ Memory size: 8106080 kB Now stop the one server \$ one stop

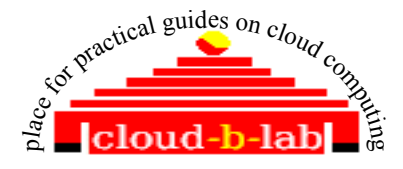

#### Download and install Vspehere CLI vSphere-CLI-4.1.0-254719.x86\_64.tar.gz from vmware site . We require it to thin provision the vmdk files.

sudo apt-get install libxml-libxml-perl sudo apt-get install libclass-methodmaker-perl sudo apt-get install libcrypt-ssleay-perl sudo apt-get install curl tar -zxvf VMware-vSphere-CLI-4.1.0-254719.x86\_64.tar.gz cd vmware-vsphere-cli-distrib/ [if not done already, add oneadmin to /etc/sudoers as required] sudo ./vmware-install.pl [Accept the certificate by typing "yes", rest cane be default values , unless you want to install the executable files to be installed in a folder different than /usr/bin] **Test it**  export PERL\_LWP\_SSL\_VERIFY\_HOSTNAME=0 source  $\sim$ /.bash profile **Folowing command should execute:** esxcfg-nas -l --server esxi01 --username root **You will gett an output similar to below.** ooneadmin@OneHost:~\$ source ~/.bash\_profile oneadmin@OneHost:~\$ export PERL\_LWP\_SSL\_VERIFY\_HOSTNAME=0 oneadmin@OneHost:~\$ esxcfg-nas -l --server esxi01 --username root Enter password: 0 is /var/lib/one/var/datastores/0 from 192.168.1.98 mounted 100 is /var/lib/one/var/datastores/100 from 192.168.1.98 mounted

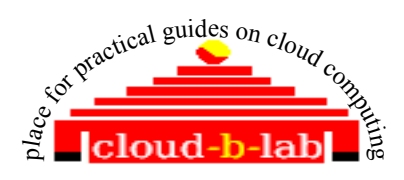

# **5 Configure OpenNebula for ESX support**

1.

**1.Execute the below [you will get two cannot stat errors, just ignore ]. Since OpeNebula VMWare addons are built in inside the openNebula Tar files, the below two lines in red are taken care by OpenNebula Install command.** mkdir -p \$ONE\_LOCATION/var/remotes/im/vmware.d && cp -r im/remotes/\* \$ONE\_LOCATION/var/remotes/im/vmware.d mkdir -p \$ONE\_LOCATION/var/remotes/vmm/vmware && cp -r vmm/remotes/\* \$ONE\_LOCATION/var/remotes/vmm/vmware **2. Before restarting OpenNebula, you must type the user and password used to access to esxi01 and include a line into the sudoers file, so that OpenNebula may properly set some permissions edit ~/etc/vmwarerc file and make following changes. If you donot have a Vcenter, just leave it as it is , as below.** # Libvirt congfiguration :libvirt\_uri: "'esx://@HOST@/?no\_verify=1&auto\_answer=1'" # Username and password of the VMware hypervisor :username: "oneadmin" :password: "redhat123" # VMotion configuration attributes :datacenter: "ha-datacenter" #:vcenter: **As a root user, edit /etc/sudoers file and add the following line, just below root ALL=(ALL:ALL) ALL, If you have already added oneadmin to sudoers, just comment that line.** oneadmin ALL=NOPASSWD:/var/lib/one/var/remotes/hooks/fix\_owner\_perms.sh "" Save Sudoers, exit and login back as oneadmin **edit ~/etc/vmm\_exec/vmm\_exec\_vmware.conf and make the following changes**  $CPIU = 1$  $MEMORY = 256$ OS = [ ARCH = i686 ]  $DISK = [DRIVER = file]$ # Name of the system datastore in the remote VMware hypervisors # mounting DATASTORE\_LOCATION/var/datastore/0 exported as a nfs share # by the OpenNebula front-end. This would need to be changed # \*only\* with custom TM drivers  $DATASTORE = 0$ **edit the file ~/etc/vmm\_exec/vmm\_execrc and add the following lines** VMWARE\_DATASTORE=0 DATASTORE\_PATH=/var/lib/one/var/datastores/0 **start one** one start **Test it by executing the below** oneadmin@OneHost:~\$ /var/lib/one/var/remotes/im/run\_probes vmware 0 esxi01 **You should get an output like the following.**

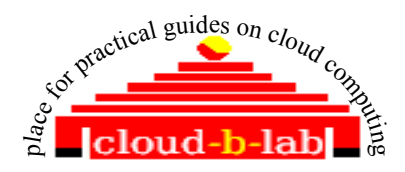

HYPERVISOR=vmware TOTALCPU=400 FREECPU=400 CPUSPEED=3192 TOTALMEMORY=8106080 FREEMEMORY=6484864

Note: if you get an error like /usr/lib/libvirt.so.0: version `LIBVIRT\_PRIVATE\_0.9.2' not found (required by /usr/bin/virsh), means you have ab earlier version of libvirt and /usr/bin/virsh is pointing to that. Just make a copy and then replace /usr/bin/virsh with /usr/local/bin/virsh. And try the command again )

• Start one server if not started

source ~/.bash\_profile one start

- Create a Vmware datastore, using a newly created config file ds.conf, with the following contents
- mkdir ~/templates
- nano ~/templates/ds.conf

NAME = production  $DS$  MAD = vmware  $TM$  MAD = shared

onedatastore create ds.conf

Test it with list command. A new DS with ID 100 will be created.

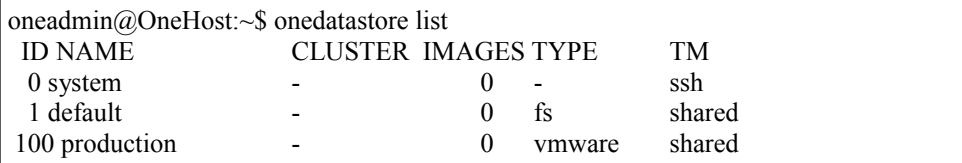

- Note that TM for datastore 0 is ssh. If not make it SSH using command onedatastore update 0
- **Let's add ESX as a host in OpenNebula**
- Before adding, lets transfer the public key of front end to esxi server. Add oneadmin's front-end account public key (FE → \$HOME/.ssh/id\_{rsa,dsa}.pub) to the ESXi oneadmin account authorized keys (ESXi  $\rightarrow$  /etc/ssh/keysoneadmin/authorized\_keys)

cat ~/.ssh/id\_rsa.pub | ssh root@esxi01 'cat >> /etc/ssh/keys-oneadmin/authorized\_keys' cat  $\sim$ /.ssh/id\_rsa.pub | ssh root@esxi01 'cat >> /etc/ssh/keys-root/authorized\_keys'  **or** scp  $\sim$ /.ssh/id\_rsa.pub root( $\partial \xi$ esxi01:etc/ssh/keys-oneadmin/authorized\_keys scp ~/.ssh/id\_rsa.pub root@esxi01:etc/ssh/keys-root/authorized\_keys

Test the password less ssh connection with esxi01. You should get an output like below. No password hint to be there.

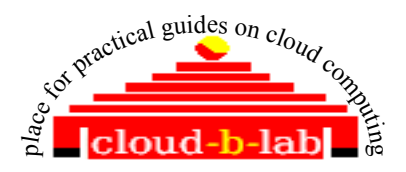

*oneadmin@OneHost:~\$ ssh esxi01 Last login: Mon Apr 30 12:20:13 2012 from 192.168.1.9 [oneadmin@westel ~]\$*

• *Now let's add ESX as a host in OpenNebula*

onehost create esxi01 -i im\_vmware -v vmm\_vmware -n dummy

Test it with onehost list. You should get an oupt like the below. If you get STAT as "err" troubleshoot using ~/var/oned.log file.

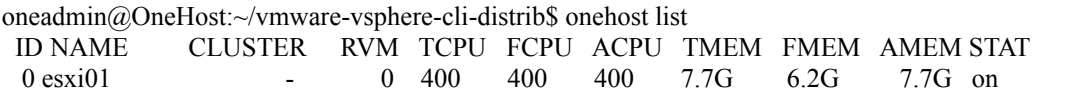

- Create a folder ~/images [ mkdir ~/images]
- Now let's create a network template file with the name ~/templates/esxinetwork.net [Note that the "Name" is same as one we created in ESX server networking configuration]

NAME = "ESX Network"  $TYPE = RANGED$  $PUBLIC = NO$  $BRIDGE = "VM Network"$ NETWORK\_ADDRESS = 192.168.1.160  $NETWORK_SIZE$  = 16 NETMASK = 255.255.255.0 GATEWAY = 192.168.1.1  $DNS = 192.168.1.1$ 

• Create a Vnet in OpenNebula

onevnet create esxinetwork.net

• Test it

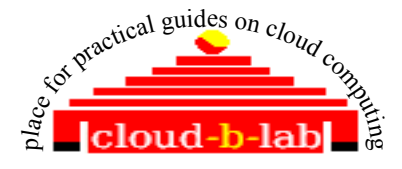

oneadmin@OneHost:~/images\$ onevnet list ID USER GROUP NAME TYPE BRIDGE PUB LEASES 0 oneadmin oneadmin ESX Network R VM Net No 0

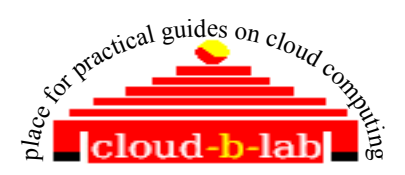

#### • **Uploading VMWARE VMDK files to datastore** :

- If you have vmdk files[already thin provisioned] copied from an existing VMWARE instance , just skip the following portion in "blue" and directly copy the vmdk files to /var/images folder. Just donot forget to rename the main vmdk file to disk.vmdk.
- Else, Download VMWARE virtual appliance for Ubuntu desktop 11.10

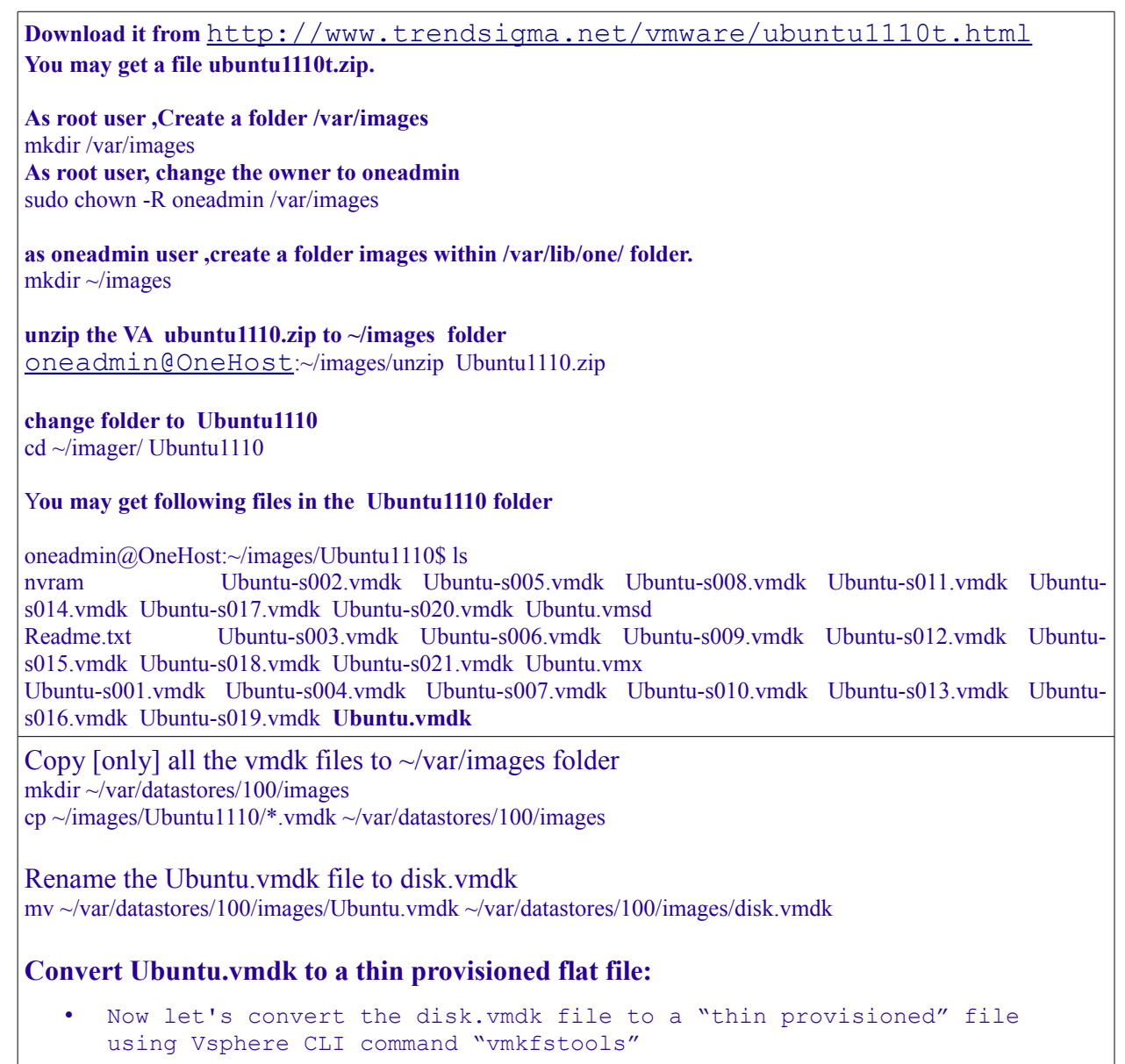

Change folder to CLI installation home.

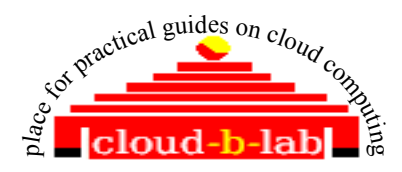

cd ~/vmware-vsphere-cli-distrib/bin [or where ever you untared and installed it]

export PERL\_LWP\_SSL\_VERIFY\_HOSTNAME=0

• Convert disk.vmdk to thin provisioned and save resulting file as disk1.vmdk. [Note: You can monitor the progress through VSphere]

 vmkfstools -username root -password redhat123 -server esxi01 -i '[100] /images/disk.vmdk' -d thin '[100] /images/disk1.vmdk'

Move existing disk.vmdk to  $\sim$ /images folder and rename disk1.vmdk to disk.vmdk

mv ~/var/datastores/100/images/disk.vmdk ~/images mv ~/var/datastores/100/images/disk1.vmdk ~/var/datastores/100/images/disk.vmdk

• Just list to find out everything is proper

ls ~/var/datastores/100/images

- You will find a new file disk1-flat.vmdk. Do not rename it. Just leave all other files untouched.
- Move all \*. vmdk files to /var/images folder, so that it will be safe away from opennebula shared folders.

mv ~/var/datastores/100/images/\*.vmdk /var/images

Now let's create a OpenNebula Image template named ~/templates/ubuntuvmdk.img and store below given content in it

NAME = Ubuntu\_11\_vmdk  $PATH = /var/images$  $TYPE = OS$ 

• Create oneimage using ubuntuvmdk.img template

oneimage create ubuntuvmdk.img --datastore production

Monitor the status change to "rdy" status . It will take a while based on the size.

oneimage top

You may get an output like the following [it will take a while to transfer huge files] oneadmin@OneHost:~/images\$ oneimage list ID USER GROUP NAME DATASTORE SIZE TYPE PER STAT RVMS 1 oneadmin oneadmin Ubuntu 11 vm production 42.8G OS No rdy 0

[in case of errors, use  $\sim$ /var/oned.log for troubleshooting]

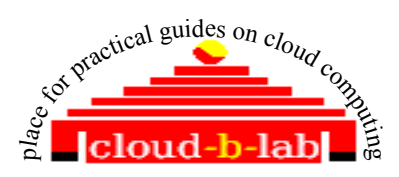

**On a successful copy ~/var/oned.log may contain the following: lines:** Sat Apr 28 20:18:34 2012 [ImG][D]: Message received: LOG I 1 cp: Copying local disk folder /var/images to the image repository Sat Apr 28 20:18:34 2012 [ImM][I]: cp: Copying local disk folder /var/images to the image repository Sat Apr 28 20:18:34 2012 [ImG][D]: Message received: LOG I 1 ExitCode: 0 Sat Apr 28 20:18:34 2012 [ImM][I]: ExitCode: 0 Sat Apr 28 20:18:34 2012 [ImG][D]: Message received: CP SUCCESS 1 /var/lib/one/var/datastores/100/e6e41998aa86ab39ed9cc7d759c57d1e 43847 Sat Apr 28 20:18:34 2012 [ImM][I]: Image copied and ready to use. Also , get details using the show command, note that "SOURCE" is the datastore we created, oneadmin@OneHost:~/templates\$ oneimage show 1 IMAGE 1 INFORMATION ID :  $1$ NAME : Ubuntu 11\_vmdk USER : oneadmin GROUP : oneadmin<br>DATASTORE : production DATASTORE TYPE : OS REGISTER TIME : 04/28 20:14:23 PERSISTENT : No SOURCE : /var/lib/one/var/datastores/100/e6e41998aa86ab39ed9cc7d759c57d1e PATH : /var/images SIZE : 43847 STATE : rdv RUNNING\_VMS : 0 PERMISSIONS OWNER : um- $GROUP$  :--- $OTHER$  :---IMAGE TEMPLATE DEV\_PREFIX="hd" • Create a onevm template with the name ~/templates/ubuntu.one and store below content in it  $NAME = "UbuntuServer-01"$  $CPU = 1$  $MEMORY = 512$ # if the IMAGE ID is different in you case change the value accordingly  $DISK = [ IMAGE ID = "1",$  $TARGET = hda$ , BUS = ide ]  $NIC = [ NETWORK = "ESX Network" ]$ OS=[ ARCH=i686, BOOT=hd ]

#### • **Now , time to create a new VM**

onevm create ubuntu.one

GRAPHICS=[ TYPE=vnc ] #FEATURES=[ ACPI=yes ]

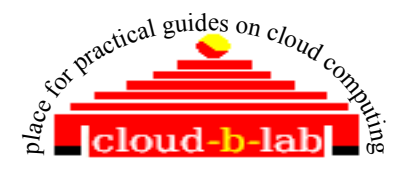

• Check the status using onevm top command.

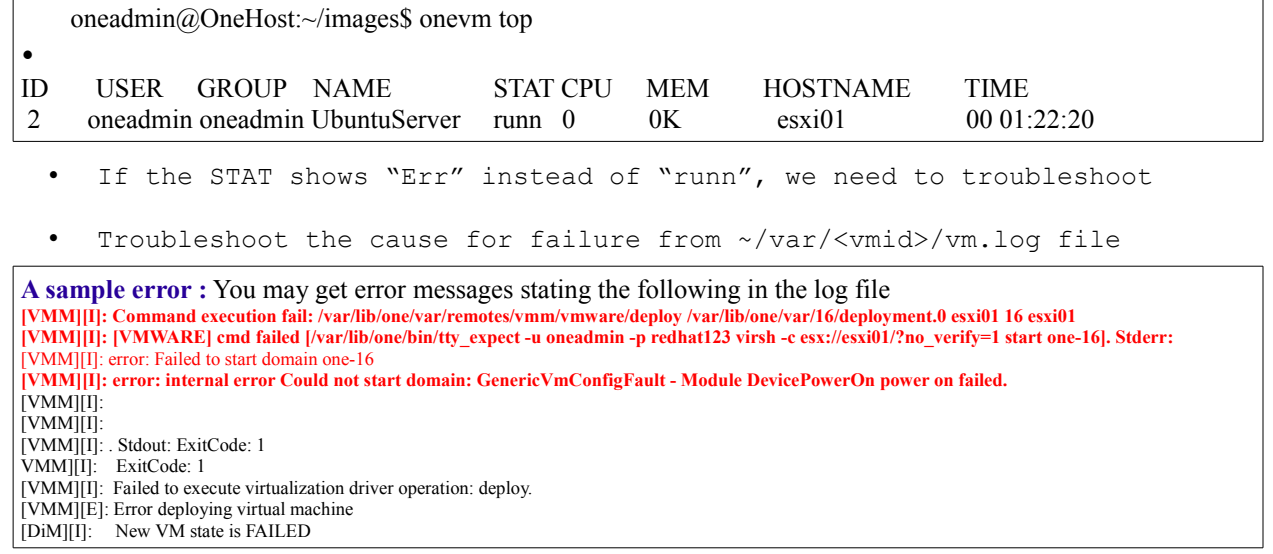

• This error shows that the disk.vmdk is not properly thin provisioned. Hence you need to repeat the thin provisioning steps once again properly.

Another sample error:

```
Tue Apr 3 17:07:46 2012 [VMM][I]: Successfully execute network driver operation: pre.
Tue Apr 3 17:08:12 2012 [VMM][I]: Command execution fail:
/var/lib/one/var/remotes/vmm/vmware/deploy /var/lib/one/var/1/deployment.0 esxi01 1 esxi01
Tue Apr 3 17:08:12 2012 [VMM][D]: deploy: Successfully defined domain one-1.
Tue Apr 3 17:08:12 2012 [VMM][E]: deploy: Error executing: virsh -c esx://esxi01/?no_verify=1
start one-1 err: ExitCode: 1
Tue Apr 3 17:08:12 2012 [VMM][I]: out:
Tue Apr 3 17:08:12 2012 [VMM][I]: error: Failed to start domain one-1
Tue Apr 3 17:08:12 2012 [VMM][I]: error: internal error Could not start domain:
GenericVmConfigFault - Reason: The file specified is not a virtual disk.
Tue Apr 3 17:08:12 2012 [VMM][I]:
Tue Apr 3 17:08:12 2012 [VMM][I]: ExitCode: 1
Tue Apr 3 17:08:12 2012 [VMM][I]: Failed to execute virtualization driver operation: deploy.
Tue Apr 3 17:08:12 2012 [VMM][E]: Error deploying virtual machine
Tue Apr 3 17:08:12 2012 [DiM][I]: New VM state is FAILED
Tue Apr 3 19:23:18 2012 [DiM][I]: New VM state is DONE.
```
- This error also shows that the disk.vmdk is not properly thin provisioned. Hence you need to repeat the thin provisioning steps once again properly.
- Let's watch it from VSphere window and onevm show <vmid>

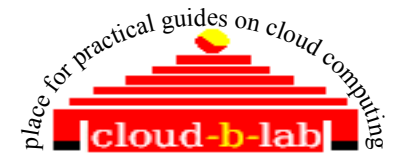

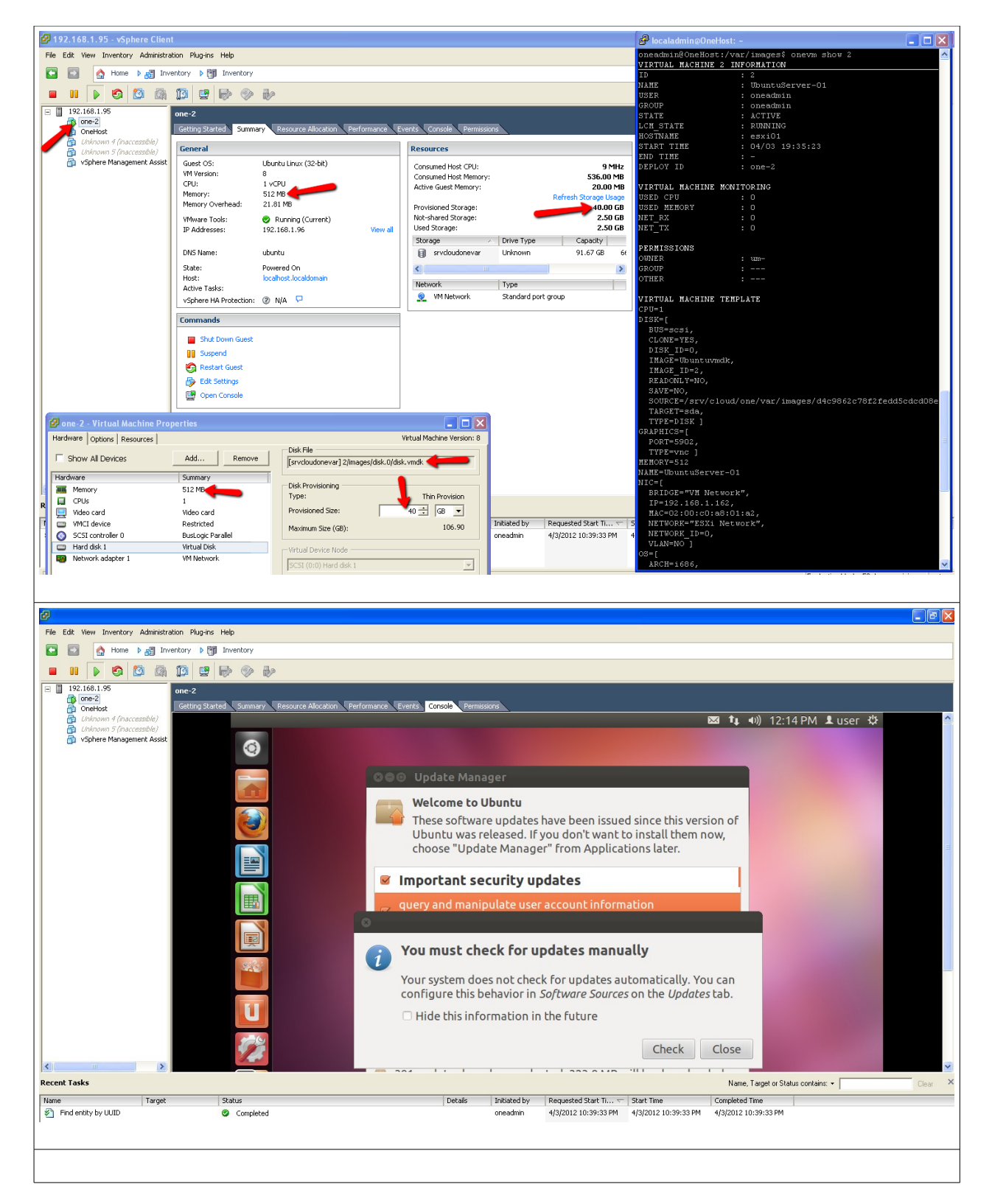

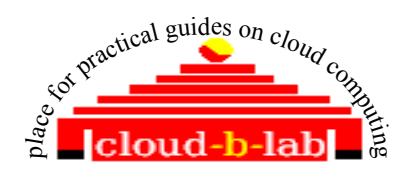

### **6 Using Transfer mode as VMWARE**

• Download the copy of "clone" file available in<http://dev.opennebula.org/issues/1260>and store it in /var/lib/one folder. Replace existing one with it

cp /var/lib/one/var/remotes/tm/vmware/clone /var/lib/one/var/remotes/tm/vmware/clone.bk

mv /var/lib/one/clone /var/lib/one/var/remotes/tm/vmware/clone

List datastores.

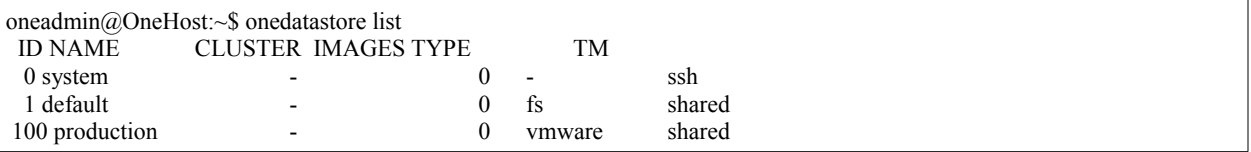

Change TM for datastore 100 to VMWARE using the command and change the TM **to vmware in the resulting VI editor**

onedatastore update 0 DS\_MAD="vmware" TM\_MAD="vmware"

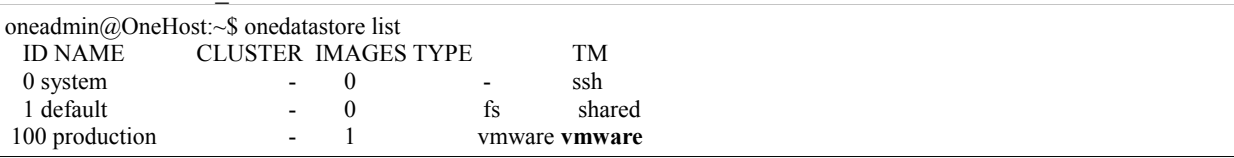

- Rest of the steps will be same as TM="shared". That means, just create the VM.
- Transfer id rsa.pub of onehost to Authorized-keys files of keys-root of esxi. That means onehost should ssh to root@esxi01 password less.

 cat ~/.ssh/id\_rsa.pub | ssh root@esxi01 'cat >> /etc/ssh/keysroot/authorized\_keys'

## **7 Using Transfer mode as SSH**

List datastores.

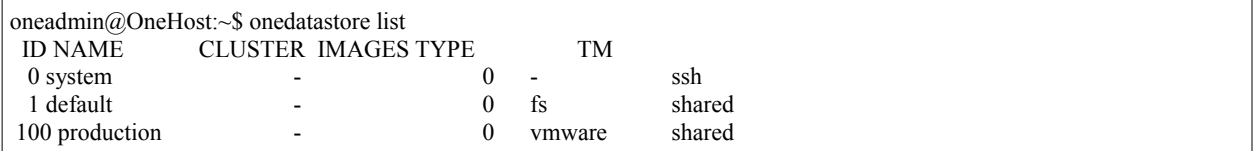

Change TM for datastore 100 to VMWARE using the command and change the TM to ssh in the resulting VI editor

onedatastore update 0

DS MAD="vmware" TM\_MAD="ssh"

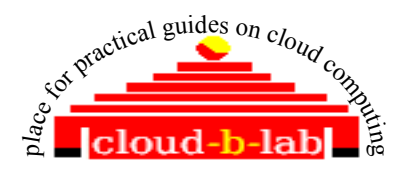

oneadmin@OneHost:~\$ onedatastore list ID NAME CLUSTER IMAGES TYPE TM 0 system  $\begin{array}{ccc} 0 & - & 0 & - & \text{ssh} \\ 1 & - & 0 & \text{fs} & \text{shared} \end{array}$ 1 default -100 production - 1 vmware **shh**

Transfer id rsa.pub of onehost to Authorized-keys files of onehost. That means onehost should ssh to itself password less.

cat ~/.ssh/id rsa.pub | ssh oneadmin@onehost 'cat >> ~/.ssh/authorized keys'

• Transfer ssh host rsa key.pub of esxi to Authorized-keys files of onehost. That means esxi should ssh to onehost password less.

scp /etc/ssh/ssh\_host\_rsa\_key.pub oneadmin@onehost:/var/lib/one/.ssh/authorized\_keys

Rest of the steps will be same as TM="shared". That means, just create the VM.

### ▪ **Additi0onal informationCONTEXTUALIZATION:**

- Once you thin provision the vmdk file and rename the main vmdk to disk.vmdk,use virtual shell to deploy the vmdk file to VMWARE , so that we can perform nessary updates and modifications to the image before a VM is being created through OpenNebula.
- In order to edit the vmdk file create a deployment script and store it in ~/images folder with the name deployment.0.
- Store the following content in it. Note we name the vm as "ubuntu". We need this name to start the VM

```
<domain type='vmware'>
         <name>ubuntu</name>
         <memory>524288</memory>
        <\oslashs> <type arch='i686'>hvm</type>
        \langle/os>
         <devices>
                  <disk type='file' device='disk'>
                           <source file='[100] /images/ubuntu/disk.vmdk'/>
                           <target dev='hda' bus='ide'/>
                  </disk>
                  <interface type='bridge'>
                           <source bridge='VM Network'/>
                           <mac address='02:00:c0:a8:01:a2'/>
                  </interface>
         </devices>
</domain>
```
Deploy the vmdk image in ESX server using below command

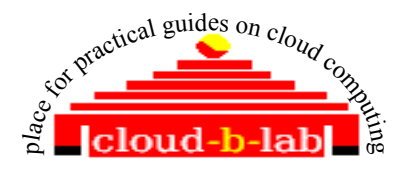

/var/lib/one/var/remotes/vmm/vmware/deploy /var/lib/one/images/deployment.0 esxi01 1 esxi01

• Normally VM starts in ESX.If VM does not starts, Start the VM using following command

virsh -c esx://esxi01/?no\_verify=1 start ubuntu

• Login to Vspehere and you will notice that a VM with name "ubuntu" in running state. Perform necessary modification. I am going to add following lines to /etc/rc.local , before "exit 0 ", so that the context script will be executed on "boot"

mount -t iso9660 /dev/cdrom1 /mnt if [ -f /mnt/context.sh ]; then . /mnt/init.sh fi umount /mnt

- Shutdown the VM
- copy the disk.vmdk and other vmdk files to /var/images
- create a new oneimage as you did earlier
- Now add context information to ~/images/ubuntu.one
- add following lines to the top of ubuntu.one

```
CONTEXT = [hostname = ubuntu,ip public = "$NIC[IP, NETWORK=\"ESX Network\"]",
username = user,
dns = "$NETWORK[DNS, NETWORK_ID=0]",
password = "password",
files = "/var/lib/one/images/id_rsa.pub /var/lib/one/images/init.sh"]
```
- Copy id rsa.pub from  $\sim$ /.ssh to  $\sim$ /images folder
- Create a file ~/images/init.sh and add following lines to it [self explanatory]

```
#!/bin/bash
if [ -f /mnt/context.sh ]; then
. /mnt/context.sh
fi
hostname $HOSTNAME
ifconfig eth0 $IP_PUBLIC
useradd -m $USERNAME
mkdir -p /home/$USERNAME/.ssh
cat /mnt/id_rsa.pub >> /home/$USERNAME/.ssh/authorized_keys
echo nameserver $DNS > /etc/resolv.conf
chown -R $USERNAME /home/$USERNAME
#update host file with IP address of Ubuntu server
echo $IP_PUBLIC $HOSTNAME >> /etc/hosts
#update /etc/network/interfaces file with static IP
```
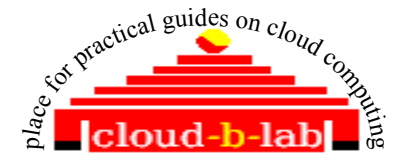

```
sed -i -e 's/dhcp/static/g' /etc/network/interfaces
echo address $IP_PUBLIC >> /etc/network/interfaces
echo netmask 255.255.255.0 >> /etc/network/interfaces
echo gateway 192.168.1.1 >> /etc/network/interfaces
# restart networking
  Create a new VM
onevm create ubuntu.one
```
• You will see that IP address , hostname etc are set as specified in CONTEXT

If you liked this tutorial post a comment to [cloud.b.lab@zoho.com](mailto:cloud.b.lab@zoho.com) or [admin@cloud-b-lab.co.in](mailto:admin@cloud-b-lab.co.in) – Anil Kumar